### Introducing the NEW PCN Online MCPD Platform

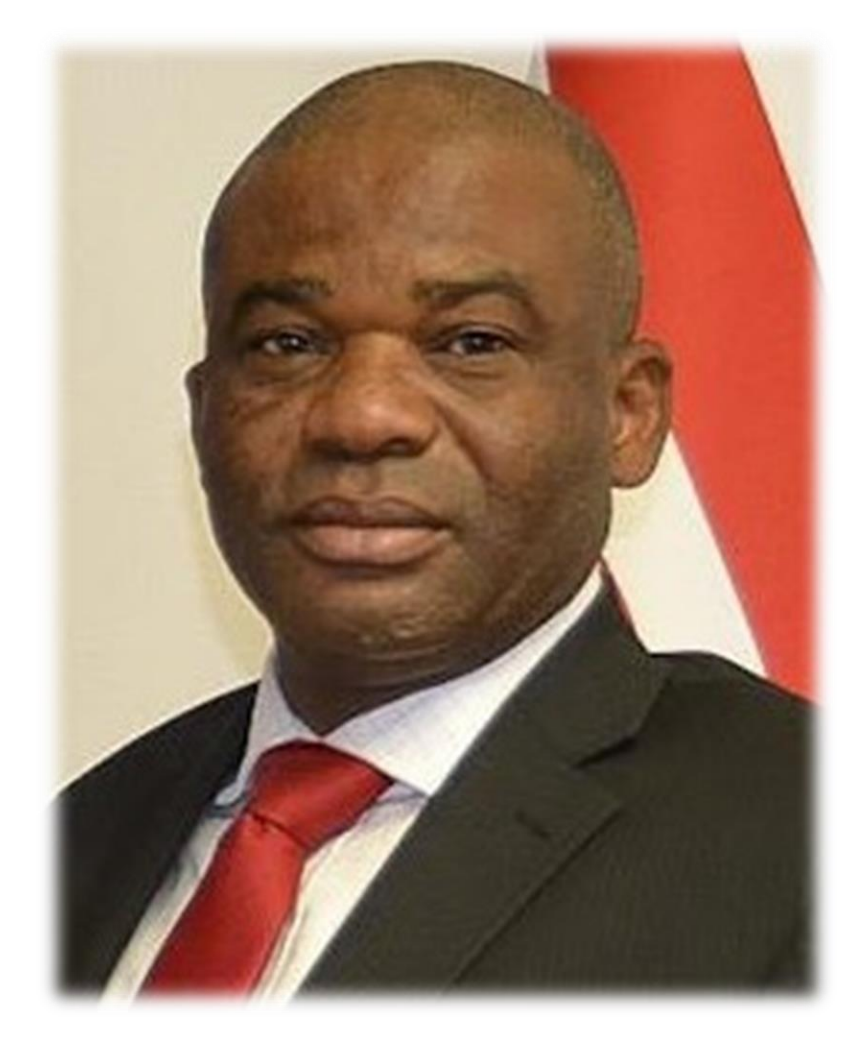

**Pharm Elijah Mohammed FPSN,FNAPHARM, FNIM** Registrar, Pharmacists Council of Nigeria

# **MISSION STATEMENT**

To potentiate the Leadership, Professional and Technical

- skills and competencies of Pharmacists to enable them
- meet the needs and expectations of consumers of
- pharmaceutical service through value added continuous
- professional development programmes.

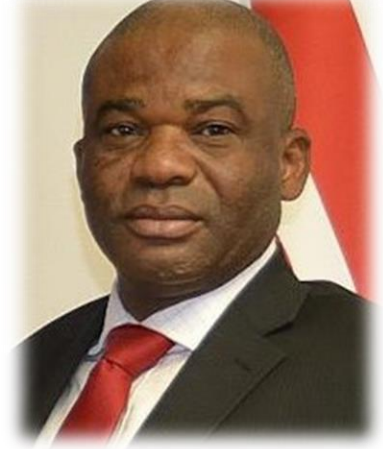

**Pharm Elijah Mohammed FPSN,FNAPHARM, FNIM** Registrar, Pharmacists Council of Nigeria

# **SPECIAL FEATURES OF THE NEW MCPD CYCLE 5**

- Ability to choose from over 90 well researched topics in this MCPD Cycle 5
- Ability to select courses that are relevant to areas of practice or interest
- Ability to deploy points accrued from PCN accredited conferences and programs
- Dedicated support team via email and online webchat

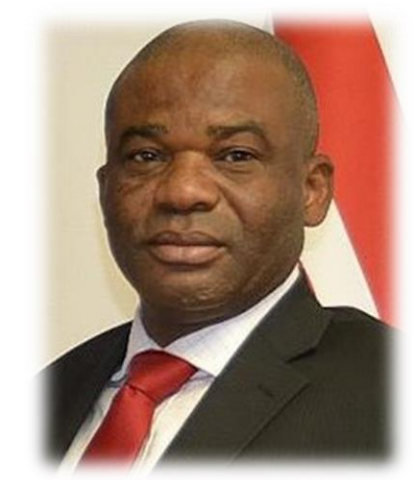

**Pharm Elijah Mohammed FPSN,FNAPHARM, FNIM** Registrar, Pharmacists Council of Nigeria

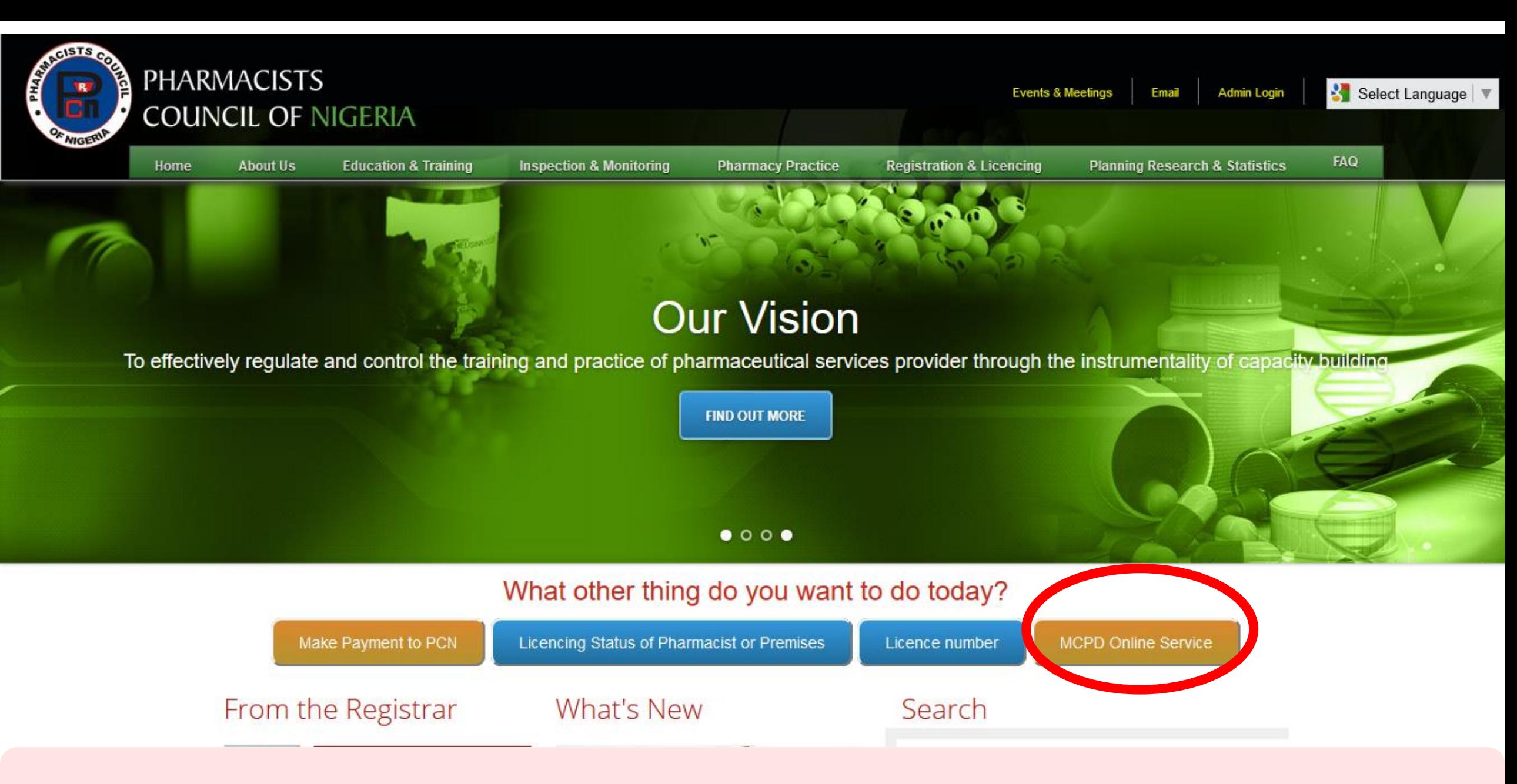

**To access the Online MCPD platform visit [www.pcn.gov.ng](http://www.pcn.gov.ng/) and click on the MCPD Online Service**

![](_page_4_Picture_0.jpeg)

# PCN Online MCPD Objective

To potentiate the leadership, professional and technical skills and competencies of Pharmacists to enable them meet the needs and expectations of consumers of pharmaceutical services through value added continuous professional development programmes.

**Take A Course** 

**Tutorial Video** 

### Click here to watch video on how to use this website

Leave a Mess

![](_page_5_Picture_0.jpeg)

# PCN Online MCPD Objective

To potentiate the leadership, professional and technical skills and competencies of Pharmacists to enable them meet the needs and expectations of consumers of pharmaceutical services through value added continuous professional development programmes.

**Take A Course** 

**Tutorial Video** 

### Click here to login into the website

**Leave a Messa** 

Login

#### Login

Please Login with your PCN Registration Number and Password. If you are not yet signed up on the Online MCPE Platform, send an email to enquiries@pcnmcpd.com to request for access.

![](_page_6_Picture_2.jpeg)

**Enter your 6- digit PCN Registration number**

Leave a Message

#### Login

Please Login with your PCN Registration Number and Password. If you are not yet signed up on the Online MCPE Platform, send an email to enquiries@pcnmcpd.com to request for access.

![](_page_7_Figure_2.jpeg)

Leave a Message M

**Enter your password. Your default password is your Surname in CAPITAL LETTERS Please note that this is a new platform.** 

![](_page_8_Picture_0.jpeg)

# **PCN MCPD** Dashboard

Welcome, NURUDEEN MOHAMMED (PCN No: 003542)

MCPD Cycle 5 Module 13

**Status: No Course Selected** 

![](_page_8_Picture_6.jpeg)

M **Leave a Message** 

## Click here to start selecting your preferred topics

![](_page_9_Picture_0.jpeg)

# **PCN MCPD** Dashboard

Welcome, NURUDEEN MOHAMMED (PCN No: 003542)

MCPD Cycle 5 Module 13

**Status: No Course Selected** 

**Start Course Selection** 

M **Leave a Message** 

### Click here to chat with support team

![](_page_10_Picture_0.jpeg)

# **Course Selection Module 13**

#### Select Courses for Module 13 or allocate Conference Points

![](_page_10_Picture_15.jpeg)

![](_page_11_Picture_0.jpeg)

# **Course Selection Module 13**

#### Select Courses for Module 13 or allocate Conference Points

![](_page_11_Figure_4.jpeg)

![](_page_12_Picture_0.jpeg)

# **Course Selection Module 13**

#### Select Courses for Module 13 or allocate Conference Points

![](_page_12_Figure_4.jpeg)

**Check here to see how many conference points you have allocated**

![](_page_13_Picture_0.jpeg)

# **Course Selection Module 13**

#### Select Courses for Module 13 or allocate Conference Points

![](_page_13_Picture_18.jpeg)

### **Click here to view a summary of courses selected**

#### **Points Selected Conference Points Points Required View Courses Selected** 10 0  $\Omega$ **General Section Community Section Hospital Section Community Pharmacy Hospital Pharmacy Consultancy** PCN/M13/G/1 - COURSE POINTS: 2 **Practice in Healthcare Practice in Healthcare** View Learning Objective **Delivery Delivery** PCN/M13/COM/1 - COURSE POINTS: 2 PCN/M13/HOS/1 - COURSE POINTS: 2 View Learning Objective View Learning Objective **Operational Research** PCN/M13/G/2 - COURSE POINTS: 2 View Learning Objective **Hypertension Hypertension** PCN/M13/HOS/2 - COURSE POINTS: 2 PCN/M13/COM/2 - COURSE POINTS: 2 View Learning Objective View Learning Objective **Advocacy and Collaborative Skills** PCN/M13/G/3 - COURSE POINTS: 2 **Diabetes Diabetes** View Learning Objective PCN/M13/COM/3 - COURSE POINTS: 2 PCN/M13/HOS/3 - COURSE POINTS: 2 View Learning Objective View Learning Objective **Communication Skills** PCN/M13/G/5 - COURSE POINTS: 2 **Tuberculosis Tuberculosis** View Learning Objective PCN/M13/COM/4 - COURSE POINTS: 2 PCN/M13/HOS/4 - COURSE POINTS: 2 View Learning Objective View Learning Objective **Nigerian Constitution, National Health Act and HIV/AIDS HIV/AIDS International** PCN/M13/COM/5 - COURSE POINTS: 2 PCN/M13/HOS/5 - COURSE POINTS: 2 View Learning Objective View Learning Objective **Conventions** PCN/M13/G/6 - COURSE POINTS: 2 View Learning Objective **Laboratory** Laboratory **Investigations Investigations First Aid and Emergency** PCN/M13/COM/6 - COURSE POINTS: 2 PCN/M13/HOS/6 - COURSE POINTS: 2 View Learning Objective View Learning Objective Care PCN/M13/G/7 - COURSE POINTS: 2 View Learning Objective **Academic Section Industry Section Administration Section Biotechnology (Bio-Pharmaceutical National Health Policies** PCN/M13/ADM/2 - COURSE POINTS: 2 Similars) **Technology** View Learning Objective PCN/M13/ACA/1 - COURSE POINTS: 2 PCN/M13/IND/1 - COURSE POINTS: 2 Select any 5 courses from and the course for the course power and the course power and the course power sections and

#### Select Courses for Module 13 or allocate Conference Points

### Select Courses for Module 13 or allocate Conference Points

![](_page_15_Figure_1.jpeg)

# **Click here to view the course objective and outline**

# **Course Selection** Module 13

#### Select Courses for Module 13 or allocate Conference Points

![](_page_16_Figure_2.jpeg)

### **Click here to select a preferred topic**

**Consultancy has been added to your Selection.** 

![](_page_17_Picture_1.jpeg)

Dashboard Logout

### **Course Selection Module 13**

#### Select Courses for Module 13 or allocate Conference Points

![](_page_17_Figure_5.jpeg)

### Your selection is reflected here

#### **Drug Discovery and Development**

PCN/M13/ACA/2 - COURSE POINTS: 2 View Learning Objective

**Nanotechnology** PCN/M13/ACA/3 - COURSE POINTS: 2 View Learning Objective

**Nanotechnology** PCN/M13/IND/2 - COURSE POINTS: 2 View Learning Objective

**Import Logistics** 

PCN/M13/IND/3 - COURSE POINTS: 2 View Learning Objective

**Drug Counterfeiting / Faking** PCN/M13/IND/4 - COURSE POINTS: 2 View Learning Objective

### Available Conference Points

Please Note: You are allowed to allocate a maximum of 10

conference points for MCPD Cycle 5

You have allocated **0 conference points** 

Also, a Conference Point assigned to a Module CANNOT be

reversed

2017 Winning at Retail Conference by **Reckitt Benckiser** 

If you have conference points, you can add it to your points selected. It will add up to your required 10 points

**Guidelines** PCN/M13/ADM/3 - COURSE POINTS: 2 View Learning Objective

![](_page_19_Picture_0.jpeg)

# **Course Selection Module 13**

Welcome, NURUDEEN MOHAMMED (PCN No: 003542)

#### Select Courses for Module 13 or allocate Conference Points

![](_page_19_Figure_5.jpeg)

**General Section** Community **Hospital Section** Once you make up the required 10 points, you can proceed to pay

### Select Courses for Module 13 or allocate Conference Points

![](_page_20_Figure_1.jpeg)

**another one before proceeding to pay**

### **View Selected Courses Module 13**

Welcome, NURUDEEN MOHAMMED (PCN No: 003542)

#### Module 13: Selection Code: 150497796154

![](_page_21_Figure_3.jpeg)

### **Click here to pay for the selected courses**

**SIGNUP** SIGNIN

ARY.

ø

#### Pay a Biller

![](_page_22_Picture_22.jpeg)

Complete the payment process using your debit cards

![](_page_23_Picture_0.jpeg)

OrderID: 150583408048 RRR: 320182028647

### **Transaction Status: Approved Status Code:01**

![](_page_23_Picture_3.jpeg)

### **Upon successful payment, Click here to return to the dashboard**

![](_page_24_Figure_0.jpeg)

**Completion Status: 0 courses passed out of 5** 

### **Click here to download study material**

![](_page_25_Picture_7.jpeg)

**Completion Status: 0 courses passed out of 5** 

### **After studying the material, Click here to take the test**

### **Course Dashboard:** Module 13

![](_page_26_Figure_1.jpeg)

# **View here for test result**

![](_page_27_Picture_4.jpeg)

# **Check here for your progress report**

![](_page_28_Figure_0.jpeg)

![](_page_29_Picture_0.jpeg)

### PHARMACISTS COUNCIL OF NIGERIA

**Mandatory Continuing Professional Education** 

**FOR** 

![](_page_29_Picture_4.jpeg)

#### **RECERTIFICATION OF PHARMACISTS**

This is to certify that **Pharm. AIYEKU**, **ABIODUN** with Registration Number: 011301 has completed **Module 13** in fulfillment of the requirements of the Mandatory Continuing Professional Development (MCPD) Programme as prescribed by the Pharmacists Council of Nigeria.

![](_page_29_Figure_7.jpeg)

## Print or save the certicate for your records

![](_page_30_Picture_0.jpeg)

![](_page_30_Picture_1.jpeg)

From your Registrar, **Pharm Elijah Mohammed FPSN,FNAPHARM, FNIM** 

**Please send questions, comments and feedback to enquiries@pcnmcpd.com**